## **How to reduce file size using Photoshop**

Go to Image and then Image Size.

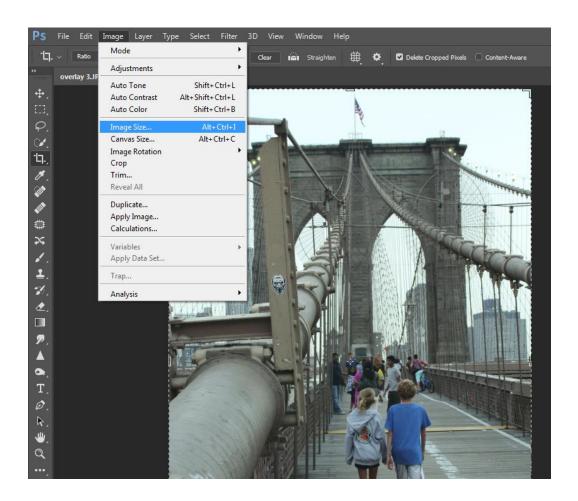

Then make sure *Resample is checked* and then reduce the resolution or size dimensions. How much? Just look at the file size and use math to reduce it by the percentage you think would bring it under 3000 KB (3 MB). Be sure you don't save over your original image if you don't have the image backed up elsewhere. Save it under a different name so you can recognize it when you go to upload it.

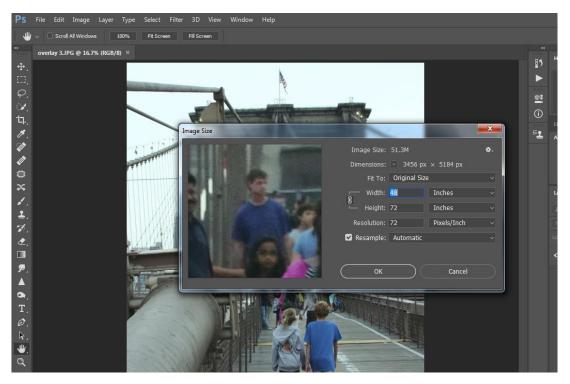

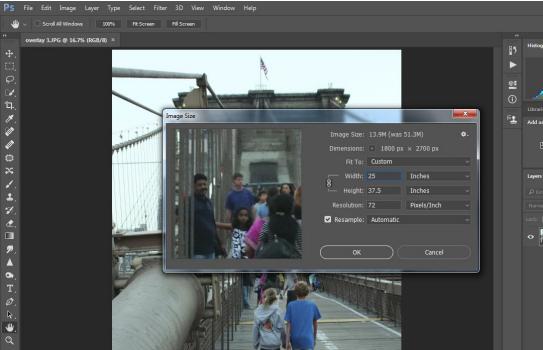